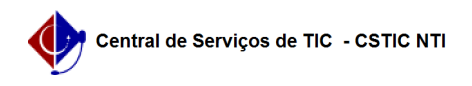

## [como fazer] Como solicitar treinamento para utilização (edição de conteúdo) do novo Portal UFPE?

03/07/2024 02:28:47

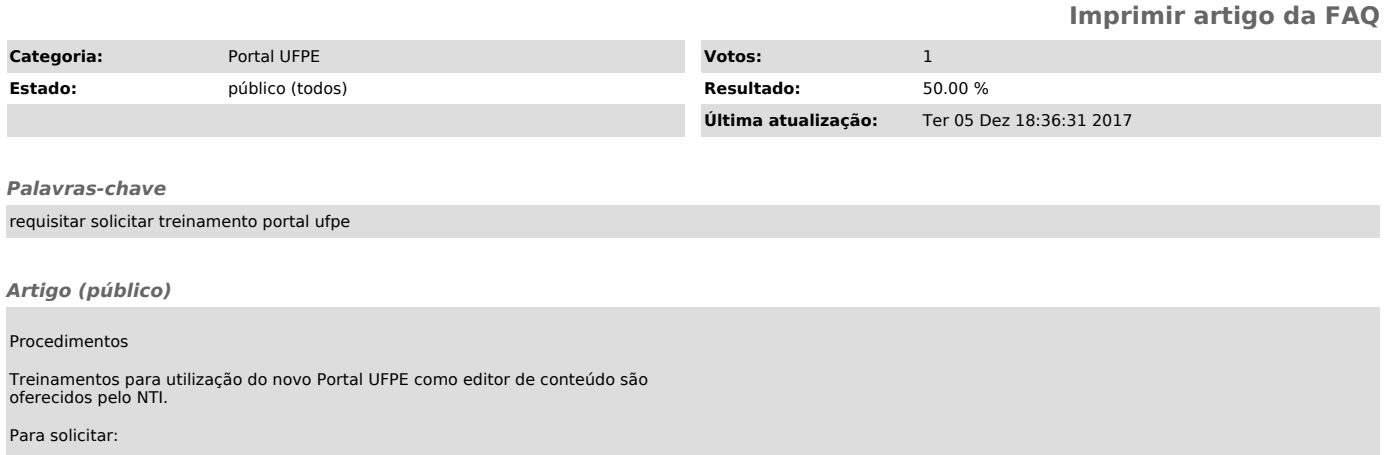

1. Preenchea o formulário on-line disponível em [1]https://goo.gl/lxxLB6. 2. Aguarde a convocação por e-mail.

[1] https://goo.gl/lxxLB6